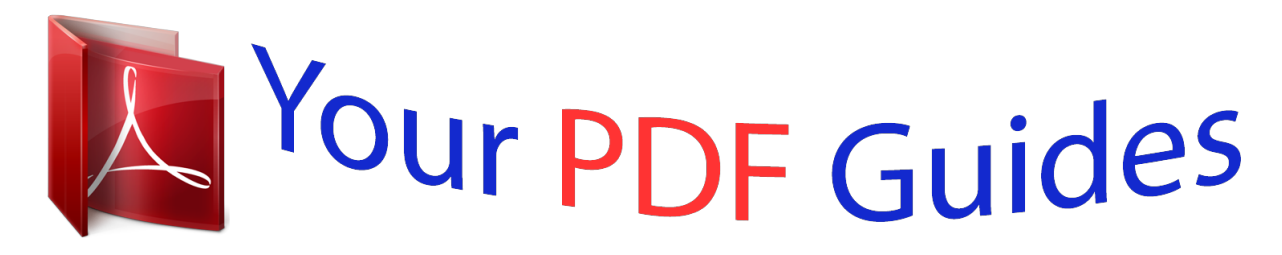

You can read the recommendations in the user guide, the technical guide or the installation guide for BUSINESS OBJECTS CRYSTAL REPORTS XI. You'll find the answers to all your questions on the BUSINESS OBJECTS CRYSTAL REPORTS XI in the user manual (information, specifications, safety advice, size, accessories, etc.). Detailed instructions for use are in the User's Guide.

> **User manual BUSINESS OBJECTS CRYSTAL REPORTS XI User guide BUSINESS OBJECTS CRYSTAL REPORTS XI Operating instructions BUSINESS OBJECTS CRYSTAL REPORTS XI Instructions for use BUSINESS OBJECTS CRYSTAL REPORTS XI Instruction manual BUSINESS OBJECTS CRYSTAL REPORTS XI**

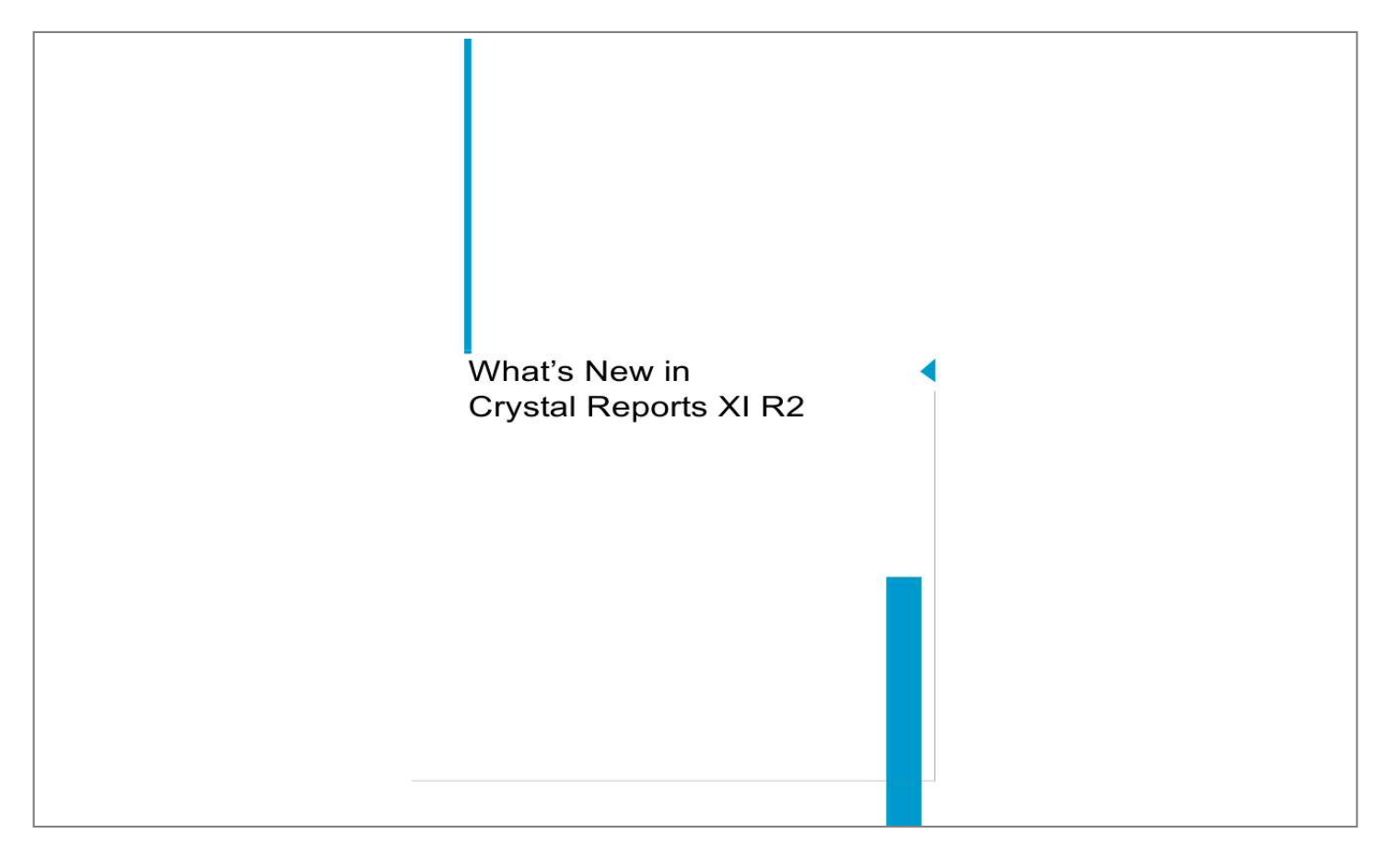

[You're reading an excerpt. Click here to read official BUSINESS](http://yourpdfguides.com/dref/3808812) [OBJECTS CRYSTAL REPORTS XI user guide](http://yourpdfguides.com/dref/3808812) <http://yourpdfguides.com/dref/3808812>

## *Manual abstract:*

*"Application development" on page 6. "Future deprecation notices" on page 7. You can find new features and enhancements within all of the major areas. Crystal Reports XI R2 Crosstabs Drag and drop crosstab enhancement Dragging fields from a crosstab now discards the field when you drop it in an area that cannot accept the field (the field is inserted when you drop it in an appropriate area). You can also drag supported fields from the designer into a crosstab. Note: Dragging a crosstab summary field is not supported. Enterprise connectivity After you log in to BusinessObjects Enterprise and navigate through the folders to the desired location, the program retains the folder that you last visited. @@The feature now respects conditional suppression in your report. @@@@For more information, go to http://support.businessobjects.*

*com and search for boe\_xi2\_csv\_export.pdf. Formatting Custom colors You can now save custom colors in Crystal Reports. Custom colors are automatically stored when you exit the program. Format Painter and Status bar Formatting multiple objects with the Format Painter has been enhanced to be more intuitive.*

*The status bar at the bottom of the designer is now used to display a message that tells you the requirements needed to accomplish the task. You can format multiple objects by double-clicking the Format Painter button, or by holding down the ALT key while painting objects. When you double-click the buttons for lines, boxes, and text objects, you can create multiple items. Formulas Add summaries for all group levels Use this option to add summaries to all levels of a group at once. Autocomplete in the Formula Editor In the Formula Editor, the auto-completion list appears when you type an open brace "{" to signify a field. The auto-completion list contains the fields available in the report. This feature works for other report objects, such as parameter fields, formula fields, and SQL Expressions. Tip: A related feature that is available in the Formula Editor is the ability to use Ctrl+Space to see a list of the available functions. What's New in Crystal Reports XI R2 3 What's New in Crystal Reports XI R2 Crystal Reports XI R2 Double-clicking formulas, Running Totals, SQL Expressions, or parameter fields in the Field Explorer Double-clicking a formula in the Field Explorer opens that formula in the Formula Editor. · · · Double-clicking a*

*Running Total opens the Running Total Field dialog box. Double-clicking a parameter field opens the Parameter dialog box. Double-clicking a SQL Expression opens the SQL Expression Editor. Duplicate formulas, parameters, and Running Totals An option called Duplicate is available when you rightclick a formula, an SQL Expression, or a Running Total field in the Field Explorer For formulas, you can also see this option in the Formula Editor. "Find in Formulas" and "Find in Field Explorer" · You can now search for fields in formulas and in the Field Explorer. To use the "Find in Formula" option, rightclick any type of field in the Field Explorer, Report Explorer, or Design area of Crystal Reports and select "Find in Formula.*

*" The Formula Workshop displays all relevant references for this field in any formula. · To use the "Find in Field Explorer" option on a report field, rightclick any type of field in your report's Design area and select "Find in Field Explorer." The program highlights the selected field in the Field Explorer. In general, the Find functionality for formulas in the Formula Workshop has been greatly enhanced to support searching across all formulas. Formula field remains highlighted after exiting the Formula Editor After you edit a formula and close the Formula Editor, the selected formula remains highlighted in the Field Explorer. General report functionality Conditional width You can now use a formula to specify a conditional width (y position) for a report object. This functionality is similar to the current option to conditionally adjust the x position of the report object. Find dialog box The Find dialog box has been modified to allow it to remain in the foreground while you work on your report. 4 What's New in Crystal Reports XI R2 What's New in Crystal Reports XI R2 Crystal Reports XI R2 Online help The online help dialog box has been modified to allow it to remain in the background while you work on your report. Sort field lists*

*in the Field Explorer By right-clicking a table under Database Fields, you now have the option to sort the database fields alphabetically. You can also right-click "Database Fields" in the Field Explorer to sort the tables alphabetically. Swap fields By holding down the Shift key and dragging fields from the Field Explorer, you can now replace other fields in your document (that is, swap one for another). @@@@@@@@Options for reports in categories are Assign and Remove. You also have the ability to move reports to and between categories. @@@@@@New ReplaceConnection API.*

*Export format enums match new Crystal Reports options. Saved-report export options have been added. @@@@The JRC now supports exporting to editable RTF and CSV formats. The JRC now supports XML data sets as a run-time data source. @@Printing and exporting (using the print output controller). Setting parameters (using the parameter field controller). @@@@@@@@@@Accessibility has been improved in Crystal Reports .NET. @@@@@@Most of the time this evolution is managed transparently without impact to you. Occasionally, support for certain technologies or features must be modified in such a way that you are affected. If a feature becomes unsupported, advance notice will be provided. The goal at Business Objects is to provide notice at least two releases before that feature becomes unsupported. Occasionally technology changes so quickly that such notice cannot be provided. In these instances, the case will be noted as an exception to our policy and notice of one release will be provided. Sample reports and sample application code can be deprecated, unsupported, and removed from the product with no notice.*

*The time between announcing deprecation of a feature, and the end of support for a feature is known as the deprecation period. During the deprecation period, deprecated features are fully supported within the product, and technical support is available for these features for as long as that version of the suite is supported. What's New in Crystal Reports XI R2 7 What's New in Crystal Reports XI R2 Future deprecation notices Due to rapid changes in third-party platforms, modifications to the supported platforms list will occur shortly before each released version of the product. These changes are not subject to the release-notice policy because Business Objects does not control them. @@@@@@This deprecation includes both the RDC SDK and the embedded Visual Basic designer.*

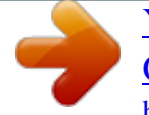

[You're reading an excerpt. Click here to read official BUSINESS](http://yourpdfguides.com/dref/3808812) [OBJECTS CRYSTAL REPORTS XI user guide](http://yourpdfguides.com/dref/3808812) <http://yourpdfguides.com/dref/3808812>

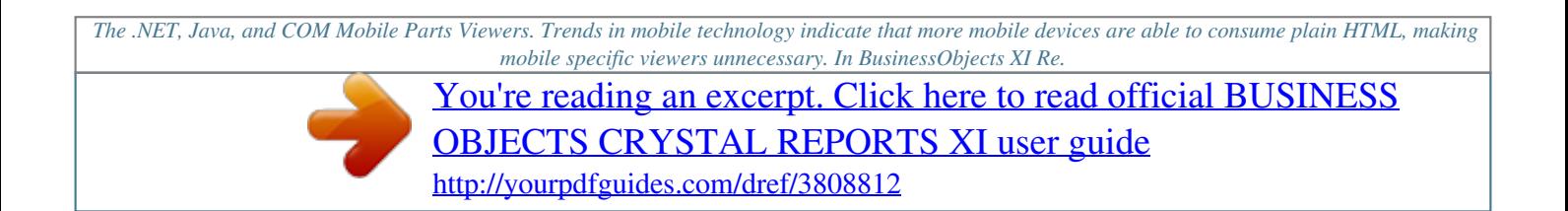